# **[Rozchody wewnętrzne](https://pomoc.comarch.pl/optima/pl/2023_5/index.php/dokumentacja/rozchody-wewnetrzne/)**

### **Co należy wiedzieć o dokumentach RW**

Rozchody wewnętrzne to dokumenty przedstawiające ruch towaru wewnątrz firmy. Mają one wpływ na wartość magazynu. Często wykorzystywane są do udokumentowania strat czy pobrania towaru z magazynu na okres próby, wypożyczenia. Lista ta zawiera także dokumenty RW powstałe w wyniku zamknięcia inwentaryzacji oraz tworzone automatycznie po przekształceniu do dokumentów magazynowych Faktury lub Paragonu, na której znajduje się usługa złożona z zaznaczonym parametrem **Pobieranie składników na FA/PA**.

#### Uwaga

Rozchód wewnętrzny może dotyczyć wyłącznie towarów. Wyjątkiem jest dokument RW tworzony automatycznie do FA/PA. Jeżeli składnikiem usługi złożonej jest usługa prosta, wówczas zostanie przeniesiona na dokument RW.

Rozchód wewnętrzny (zatwierdzony lub w buforze) wpływa na stan towaru, pomniejszając ilość w magazynie i ilość dostępną.

W menu *System/ Konfiguracja/ Firma/ Magazyn/Parametry/ Ogólne* znajduje się parametr **Kontrola ilości na dokumentach rozchodowych**:

**w edycji przed zapisem** – przy próbie dodania pozycji, której brakuje na magazynie na dokument WZ, RW, MM lub FA/PA z opcją pobrania towaru z magazynu, użytkownik otrzyma informację o brakującej ilości (towar nie zostanie dodany na dokument). Podczas weryfikacji ilości program bierze pod uwagę ilość dostępną towaru (pomniejszoną o rezerwacje) jeśli w Konfiguracji firmy/ Magazyn/ Parametry/ Zamówienia i Rezerwacje jest zaznaczona opcja **Nie pozwalaj na wydanie towaru, gdy występują rezerwacje**, jeśli nie jest zaznaczona,

sprawdzana jest całkowita ilość.

**przy akceptacji pozycji (przez bufor)** – parametr dotyczy akceptacji pozycji na dokumentach rozchodowych w buforze. W trakcie dopisywania pozycji program sprawdza ilość towaru. Każde dopisanie pozycji powoduje automatyczne zapisanie dokumentu do bufora. Należy pamiętać, że po dopisaniu pozycji i wycofaniu się z wystawianego dokumentu, dokument ten i tak pojawi się na liście (będzie w buforze). Włączenie tego parametru, w niektórych przypadkach, może spowolnić pracę.

### **Lista dokumentów RW**

Oprócz standardowych przycisków w oknie dostępne są:

*Korekta rozchodu wewnętrznego* – możliwa jest tylko korekta ilościowa. Korekta może dotyczyć jedynie na trwale zapisanego dokumentu. Nie można korygować dokumentów o statusie AI (powstałych po zamknięciu inwentaryzacji). Zasady opisane są w rozdziale *Korekta Rozchodu Wewnętrznego*.

*Księgowanie wg schematu – w* celu zaksięgowania dokumentów RW należy je najpierw zaznaczyć i po uruchomieniu procedury wybrać schemat księgowy. Zasady księgowania zostały opisane w rozdziale *Współpraca z innymi modułami systemu Comarch ERP Optima.*

– Operacje seryjne umożliwiające:

- dodawanie/ usuwanie/ zmianę atrybutów dokumentu,
- zmianę kategorii dokumentu.

Więcej informacji na ten temat jest dostępnych w artykule [Operacje seryjne.](https://pomoc.comarch.pl/optima/pl/2023_5/.index.php/dokumentacja/operacje-seryjne-na-dokumentach/)

Dokumenty RW mogą otrzymać status:

**Anulowano** oznacza, że dokument został anulowany,

- **FA, PA** jeżeli powstały w wyniku rozchodowania składników sprzedanej usługi złożonej,
- **A I** jeżeli powstały w wyniku zamknięcia inwentaryzacji – takich RW nie można usuwać, korygować ani anulować.

Zasady dotyczące grupowania, sortowania, wyszukiwania dokumentów (filtrowania) i ogólnie przystosowywania wyglądu list do indywidualnych potrzeb użytkownika zostały opisane w rozdziale *Standardy w programie*.

# **[Formularz RW](https://pomoc.comarch.pl/optima/pl/2023_5/index.php/dokumentacja/formularz-rw/)**

### **Formularz RW: zakładka** *Ogólne*

Informacje, jakich dostarcza nam ta zakładka, dotyczą kontrahenta, numeru i pozycji rozchodowanych z magazynu na jego podstawie.

**Dokument –** schemat numeracji dokumentu. Wyboru dokonujemy z listy zdefiniowanej w Konfiguracji firmy/ Definicje dokumentów/ Magazyn/ Rozchody wewnętrzne*.* W programie dla Rozchodów Wewnętrznych predefiniowany został schemat złożony z trzech sekcji Symbol/ Numer/ Rok*.*

**Numer –** numer kolejny dokumentu nadany zgodnie z podanym wcześniej schematem.

**Kontrahent –** kod kontrahenta możemy wybrać z listy wyświetlanej po wciśnięciu przycisku Kontrahent. Lista banków, urzędów, pracowników i wspólników jest dostępna po wciśnięciu

strzałki widocznej obok przycisku. Dopuszczalne jest również wystawienie RW dla kontrahenta !NIEOKREŚLONEGO!.

**Kategoria –** możemy wybrać kategorię która dostarczy nam dodatkowych informacji o dokumencie. Standardowo, po wybraniu przycisku **Kategoria** wyświetli nam się lista kategorii rozchodowych. Jeśli na liście nie ma potrzebnej kategorii, możemy ją dopisać wykorzystując do tego dostępne standardowe przyciski i klawisze.

**Magazyn –** kod magazynu, z którego następuje wydanie towaru. Jeden dokument może dotyczyć tylko jednego, wybranego w nagłówku magazynu. Istnieje możliwość przypisania magazynu do operatora/ stanowiska. Mechanizm został dokładniej opisany w rozdziale dotyczącym *Informacji dodatkowych*.

**Data wystawienia –** data wystawienia dokumentu jest jednocześnie datą wydania towaru z magazynu.

**Razem netto –** łączna wartość netto całego dokumentu

**Bufor –** po zaznaczeniu tego parametru i zapisaniu dokumentu dopuszczalna jest modyfikacja całego dokumentu. RW w buforze blokuje numer, tak więc po wykasowaniu go może powstać luka w numeracji. Przerwę w numeracji można uzupełnić przez "ręczne" wpisanie brakującego numeru.

### **Formularz RW: zakładka** *Kontrahent*

Zakładka ta dostarcza informacji o odbiorcy. Wyświetlana jest tutaj między innymi pełna nazwa kontrahenta, jego adres, numer NIP. Wszelkie wprowadzone tu zmiany dotyczące kontrahenta np. korekta adresu, będą dotyczyły wyłącznie tego dokumentu, nie spowodują zmiany na karcie kontrahenta.

W polu *Opis* możemy odnotować dodatkowe informacje związane z kontrahentem czy rozchodowanym towarem. Warto pamiętać, że pole to może być wykorzystywane przy sortowaniu dokumentów.

## **Formularz RW: zakładka** *Dokumenty*

Zakładka ta wyświetla listę wszystkich związanych z danym RW dokumentów. Lista ta składa się z kolumn:

**Numer** – numer dokumentu skojarzonego z RW.

**Typ** – dokumentu skojarzonego z RW. Pole to może przyjmować wartość:

- **KOR** korekta do dokumentu RW,
- **AI** arkusz inwentaryzacyjny, który posłużył do utworzenia RW,
- **FZ** jeśli RW powstało na podstawie korekty dokumentu pierwotnego FZ,
- **DEK** dekret księgowy.
- **FS/PA** jeśli RW powstało w wyniku przekształcenia dokumentu handlowego z usługą złożoną z zaznaczonym parametrem Pobranie składników na FS/PA.

**Data** – data wystawienia dokumentu skojarzonego z RW.

**Razem netto** – wartość netto dokumentu skojarzonego z danym Rozchodem Wewnętrznym

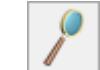

Przycisk umożliwia podgląd wybranego dokumentu powiązanego z Rozchodem Wewnętrznym.